# **How to Submit a Verification Confirmation Review Waiver**

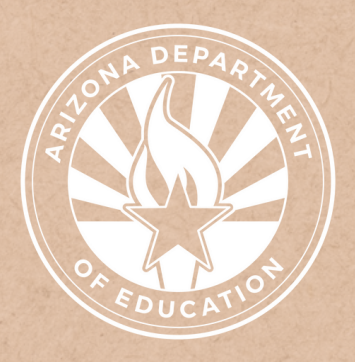

Health and Nutrition Services Arizona Department of Education

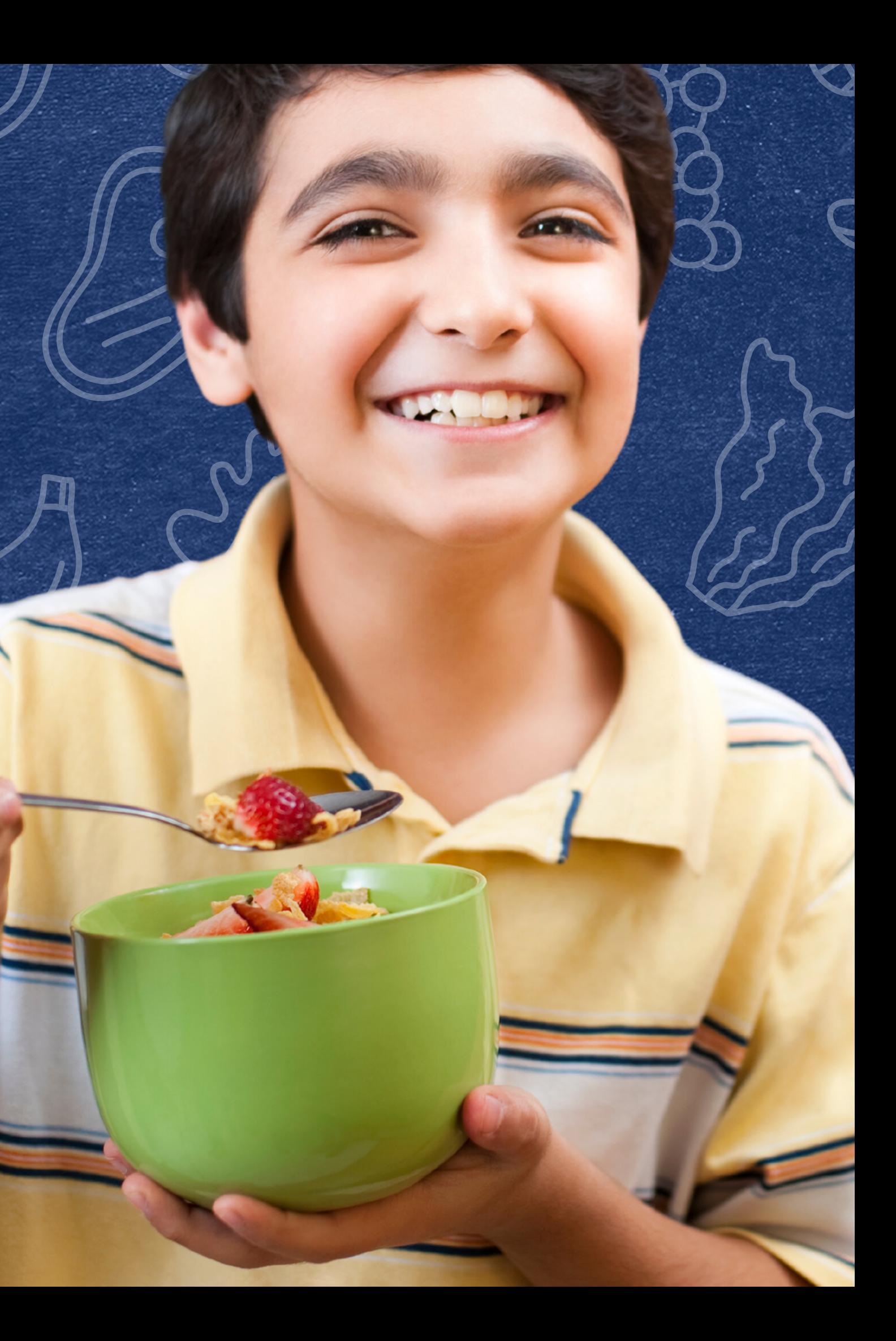

This training was developed by the Arizona Department of Education (ADE) Health and Nutrition Services Division (HNS). The content in this training is intended for professionals operating one or more USDA Child Nutrition Programs in Arizona under the direction of ADE. The information in this training is subject to change. Attendees are encouraged to access professional development materials directly from the training library to prevent use of outdated content.

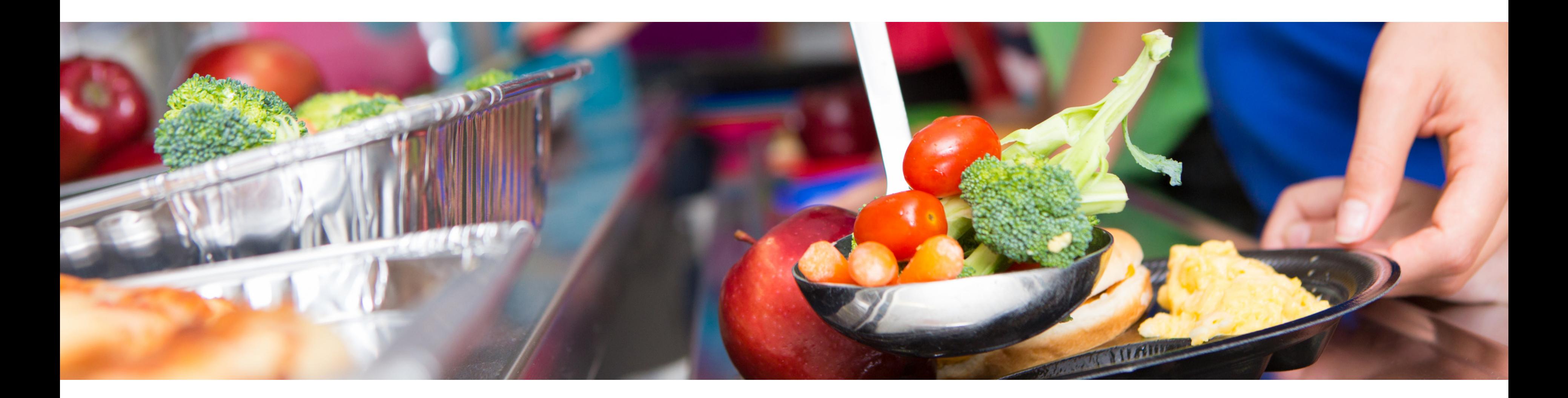

# **Disclaimer**

# Intended Audience

# Objectives

This training is intended for **School Food Authorities (SFAs)** operating the **National School Lunch Program (NSLP).**

### **At the end of this training, attendees should be able to:**

### **TRAINING HOURS**

Information to include when documenting this training for Professional Standards:

- **Training Title:** How to Submit a Verification Confirmation Review **Waiver**
- **Key Area:** 3000 Administration
- **Learning Code:** 3110
- **Length:** 30 minutes
- review the four phases of verification;
- locate other resources available for verification;
- know what the confirmation review is and how to complete it;
- understand when a confirmation review waiver is allowable;
- properly apply for a confirmation review waiver; and,
- identify when the confirmation review waiver has been approved.

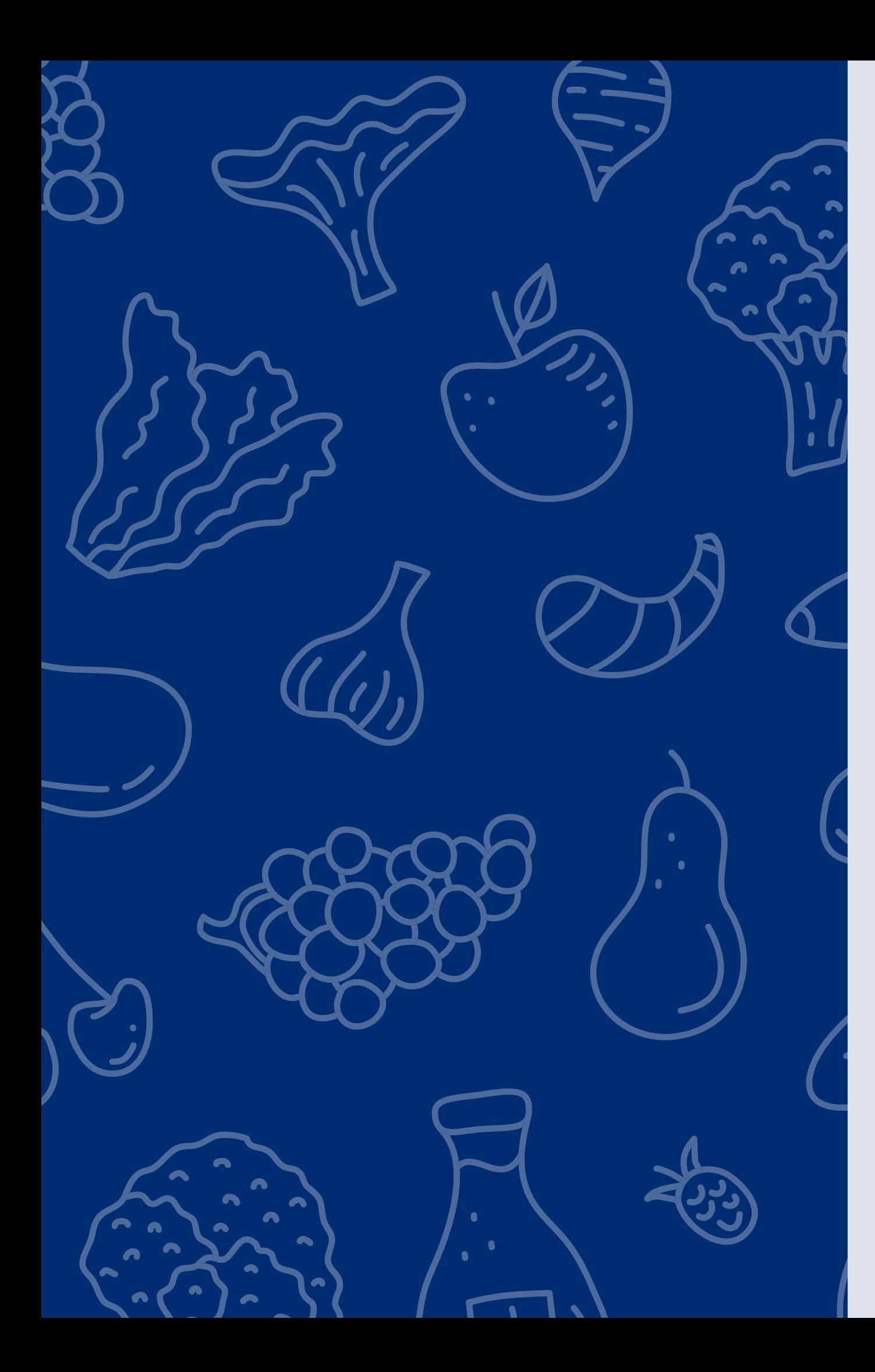

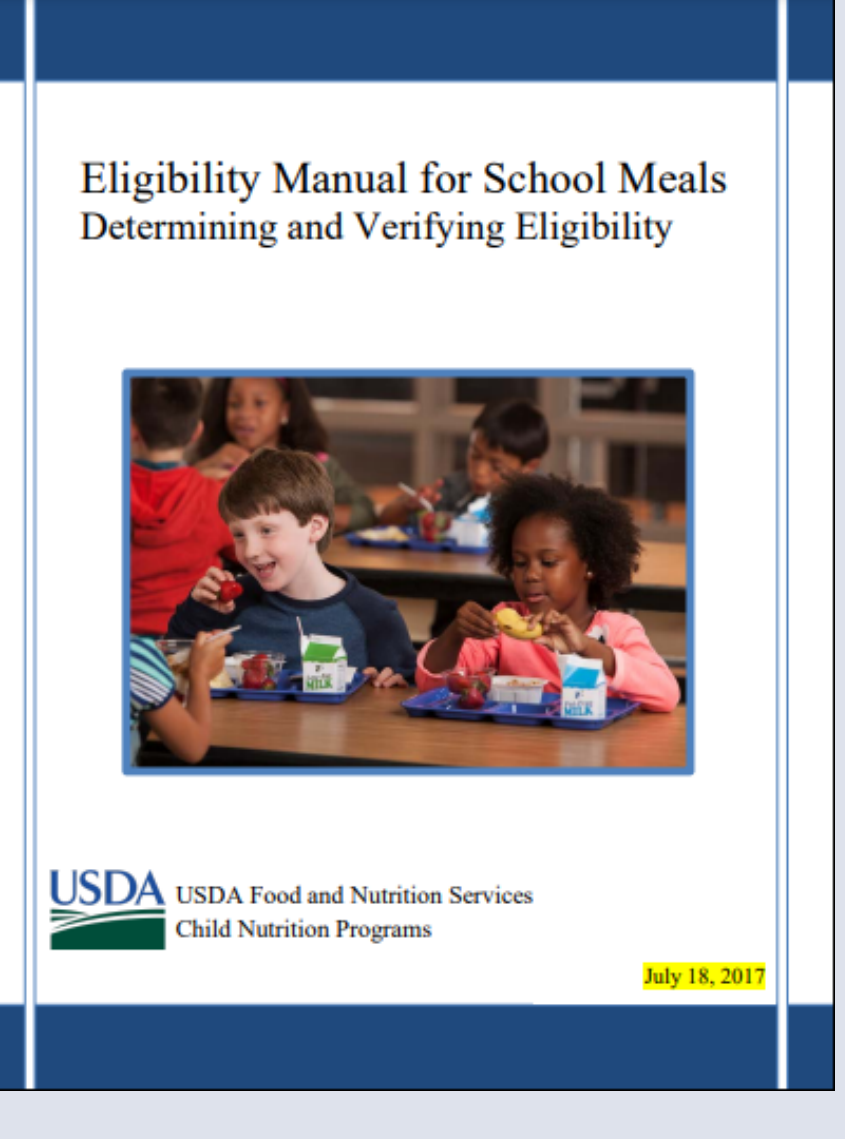

The instruction within this Online Course is based on guidance from USDA's Eligibility Manual For School Meals, 2017. Verification information can be found on pages 97 -118.

It is recommended to review this manual in addition to reviewing this course for complete guidance on processing and verifying household applications.

[Click](https://www.azed.gov/sites/default/files/2017/07/SP36-2017_CACFP15-2017_SFSP11-2017a1.pdf?id=595e4a163217e115acbc32bd) here to access the manual.

The question mark icon below will indicate a comprehension quiz

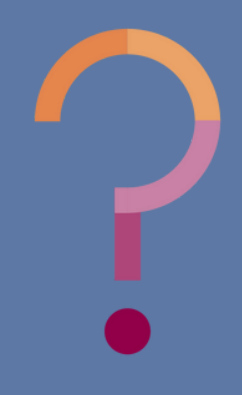

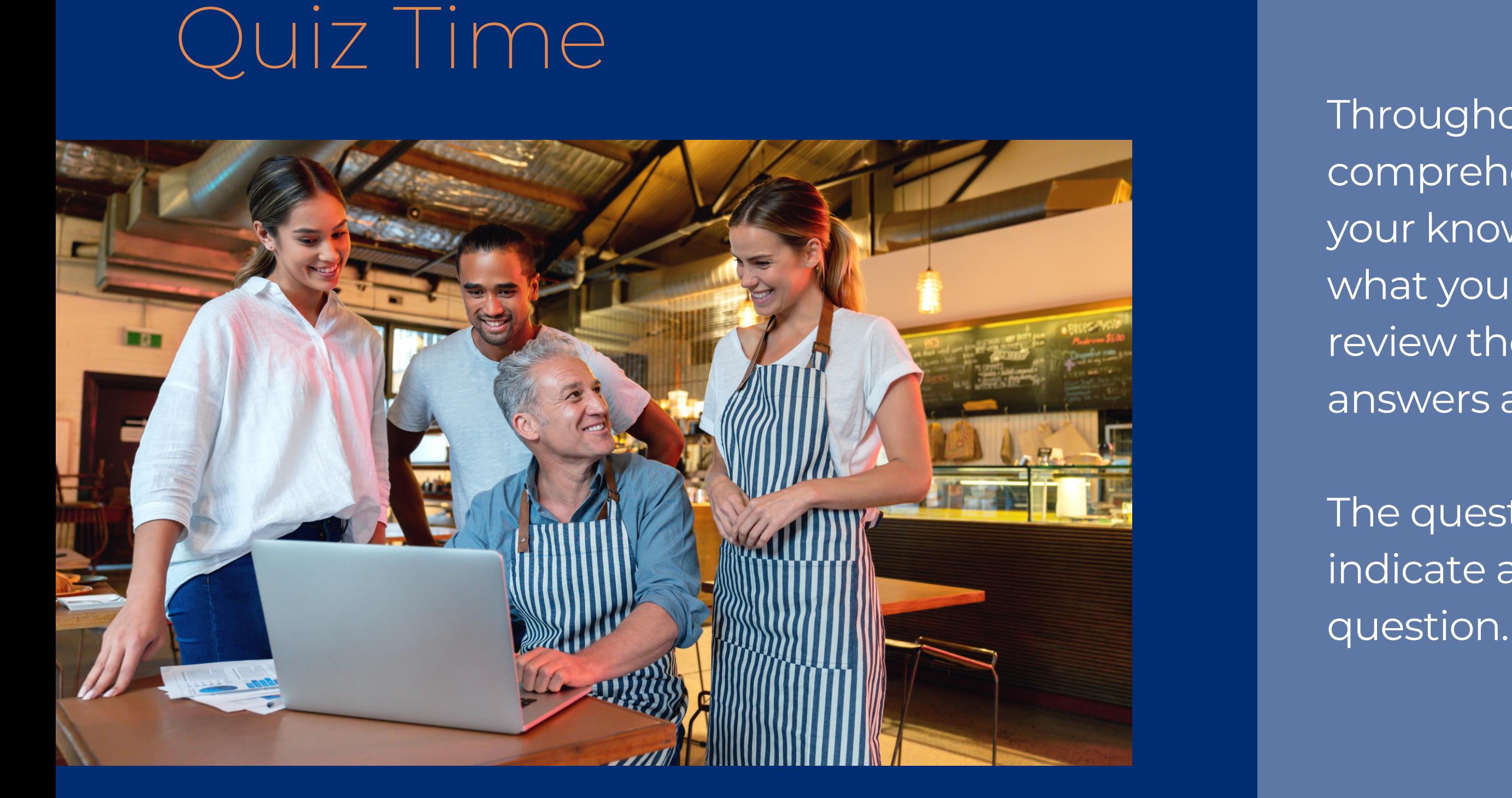

Throughout this guide, there will be comprehension quiz questions to test your knowledge and help you apply what you're learning. Be sure to review these quiz questions and answers available within the guide.

# **Table of Contents**

**Section 1: Introduction to Verification Section 2: Introduction to a Confirmation Review Section 3: Confirmation Review Waiver**

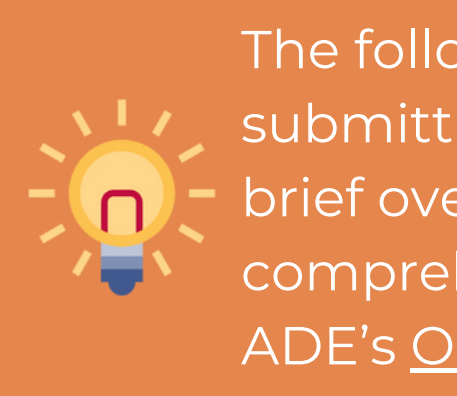

The following slides will only cover how-to instructions for submitting a confirmation review waiver and provide a brief overview of the verification process. For a comprehensive review of the verification process, refer to ADE's Online Course: [Verification](https://www.azed.gov/sites/default/files/2017/06/Online%20Course%20Verification%20Review%20-%20Final%20Draft.pdf?id=5936c26e3217e11ac0b66918) Review.

**7-10 11-20 21-28**

# **Introduction to Verification**

### SECTION 1

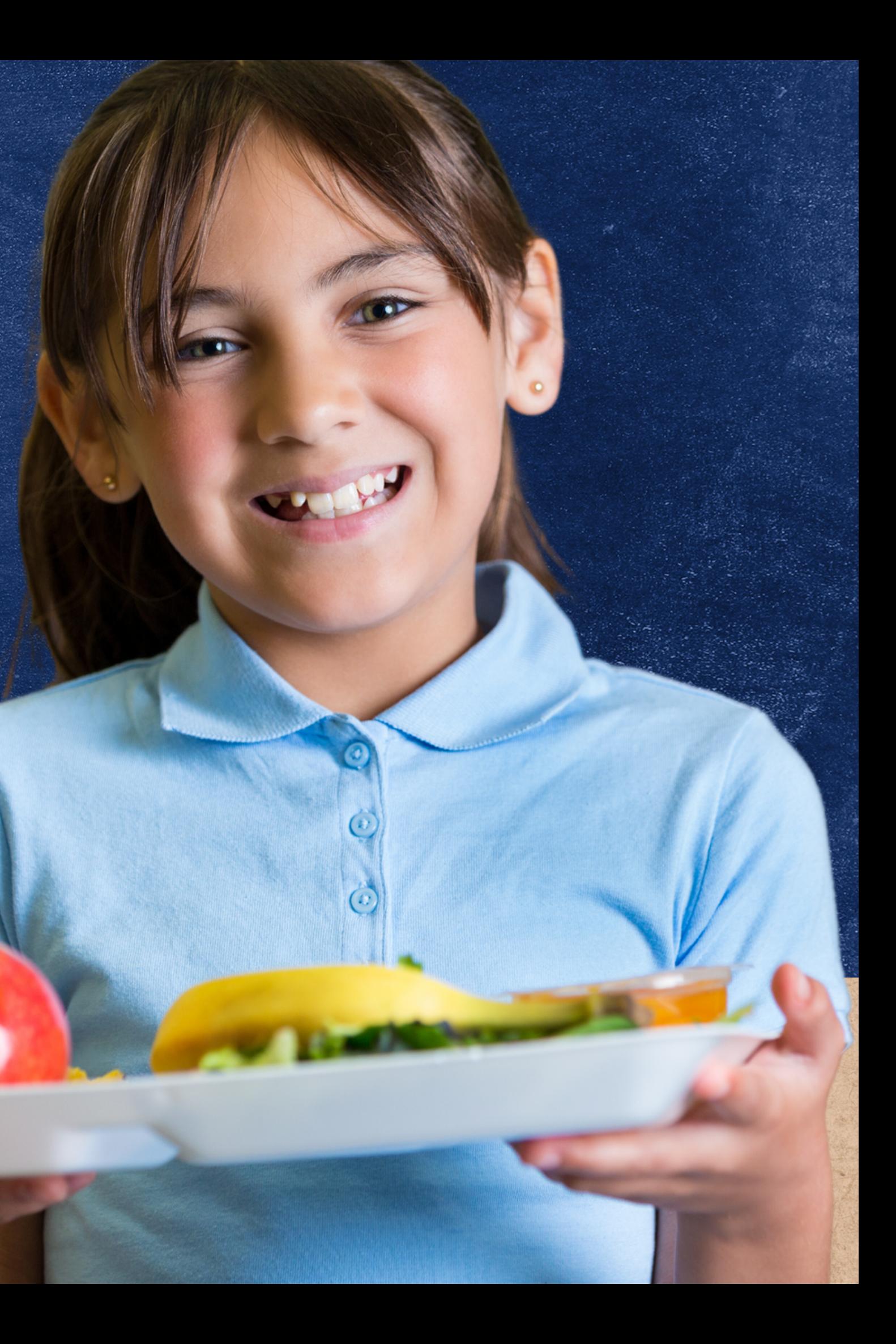

# **interation**<br>
What is Verification is the confirmation of e<br>
benefits for free and reduced-price<br>
process of verification begins in Oc<br>
ends in February each year.<br>
Verification is only required when e<br>
determined through

Verification is the confirmation of eligibility benefits for free and reduced-price meals. The process of verification begins in October and ends in February each year.

Verification is only required when eligibility is determined through the household application process, not through Direct Certification.

Household applications that are subject t o verification are: case number applications, foster applications, and free or reduced-pric e

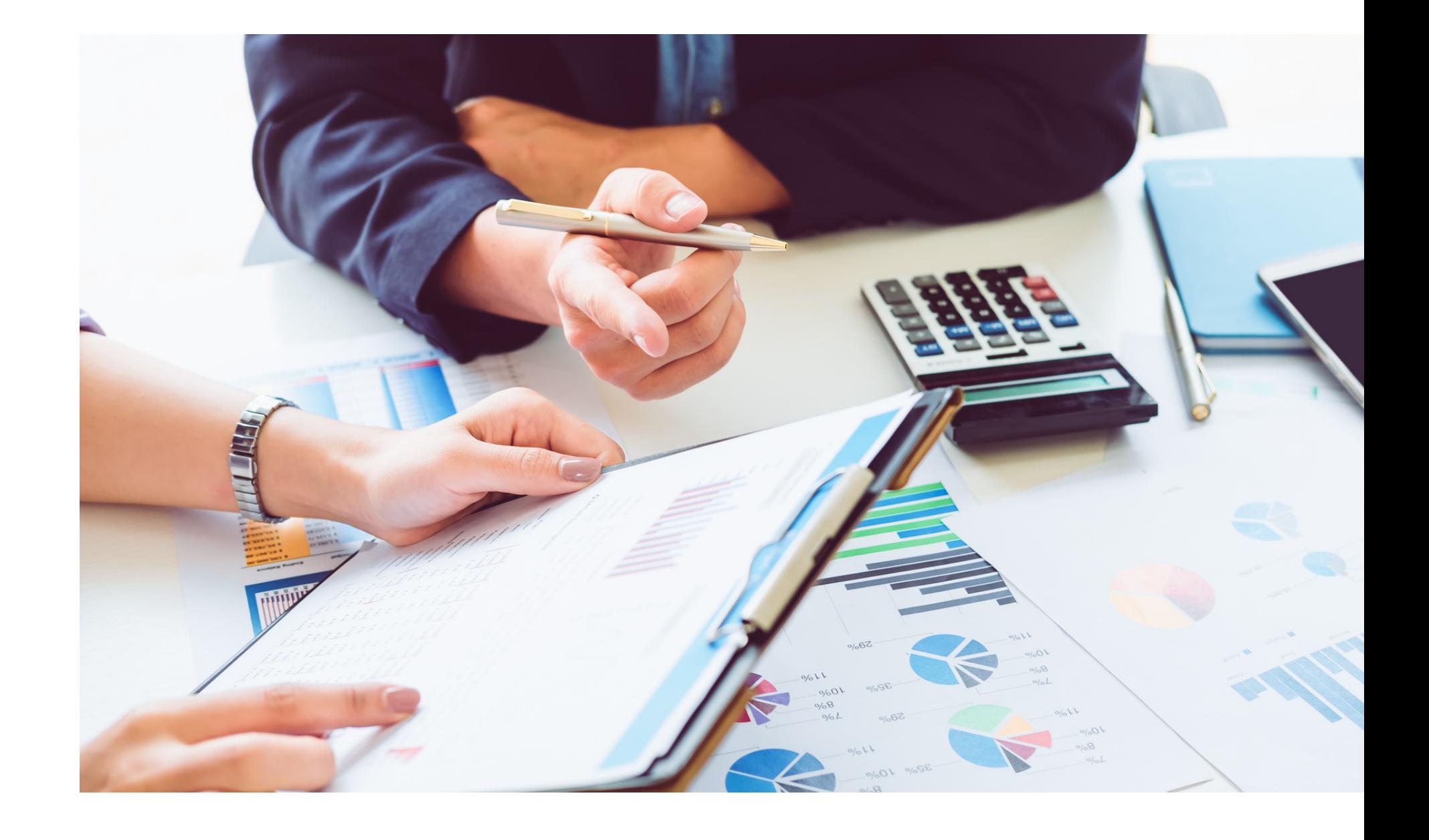

**PHASE 1: PREPARE** In this phase, organize all approved applications

### **PHASE 2: CALCULATE AND SELECT**

In this phase, determine how many applications will be verified and select the applications using an appropriate sampling method.

**PHASE 3: VERIFY**

- Phase 1: Prepare
- Phase 2: Calculate and Select
- Phase 3: Verify
- Phase 4: Report

In this phase, conduct direct verification on the selected applications in CNP Direct Verification, and contact the households that were not directly verified.

**PHASE 4: REPORT**

In this phase, log into ADEConnect to submit the Verification Summary Report in CNP Verification Reporting.

There are four phases of verification. These phases are:

# Verification Phases

### **THE FOUR PHASES**

# Verification<br>Best Practic<br>Calendar<br>stay on track with all tasks at<br>deadlines using ADE's <u>Verific<br>Best Practices Calendar</u>!<br>This calendar outlines action<br>and resources available for e<br>phase of verification. Best Practices Calendar

Stay on track with all tasks and dea[dlin](https://www.azed.gov/sites/default/files/2021/09/Verification%20Best%20Practices%20Calendar.pdf)es using ADE's <u>Verification</u> Best Practices Calendar!

This calendar outlines ac tio n it e m s and resources available for each phase of verification

### **VERIFICATION BEST PRACTICES CALENDAR SCHOOL YEAR 2023-2024**

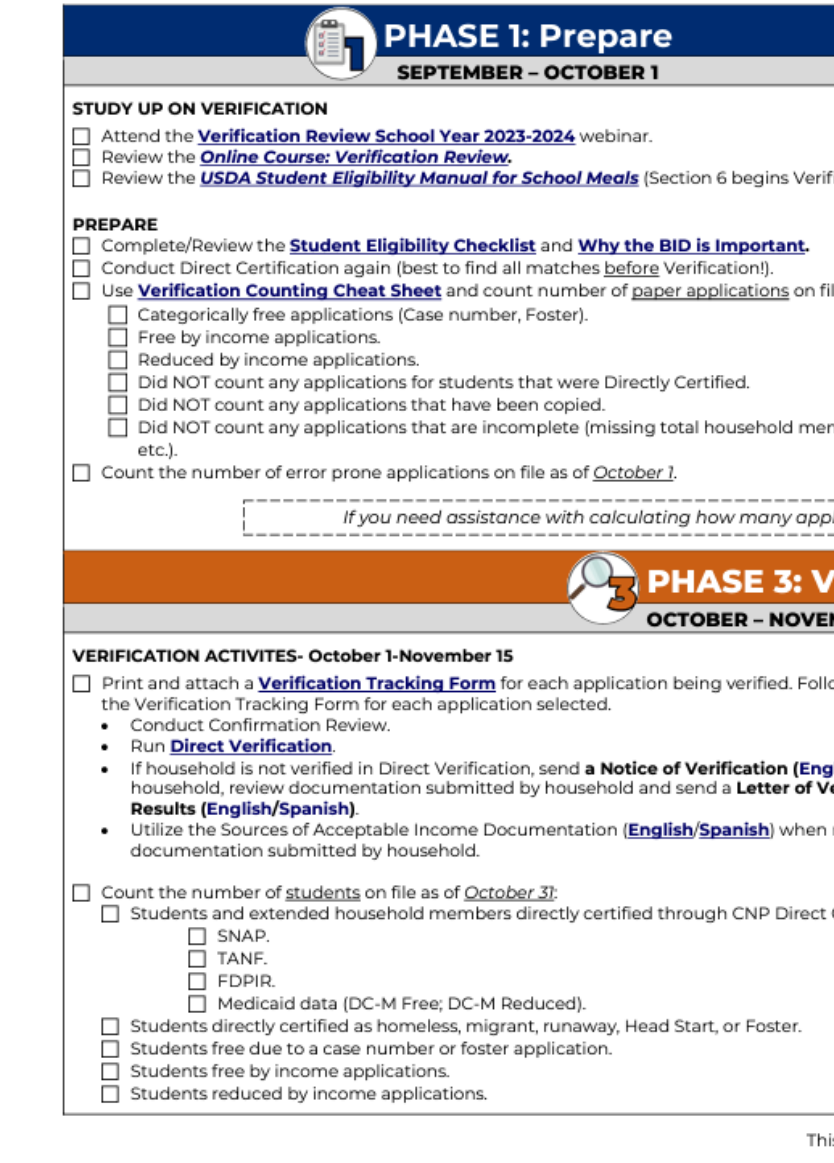

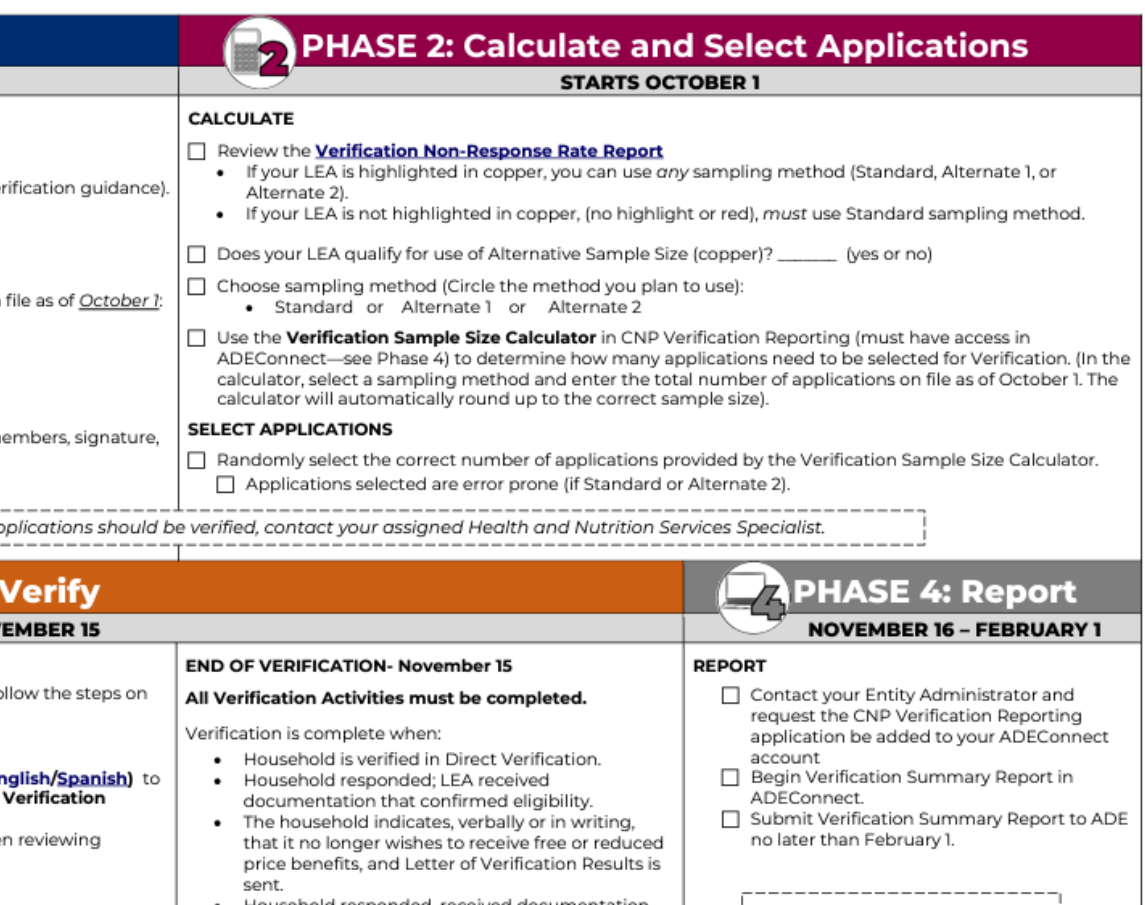

Certification with: that changed. Verification is complete when Letter<br>of Verification Results is sent to household. \*If you need assistance submitting your Verification Summary Report, training will<br>be available virtually in the form · Household did not respond - Verification is complete when Letter of Verification Results is sent to household. of webinars and/or one-on-one meetings with a Health and Nutrition Services Specialist.

is institution is an equal opportunity provider.

# **Introduction to a Confirmation Review**

SECTION 2

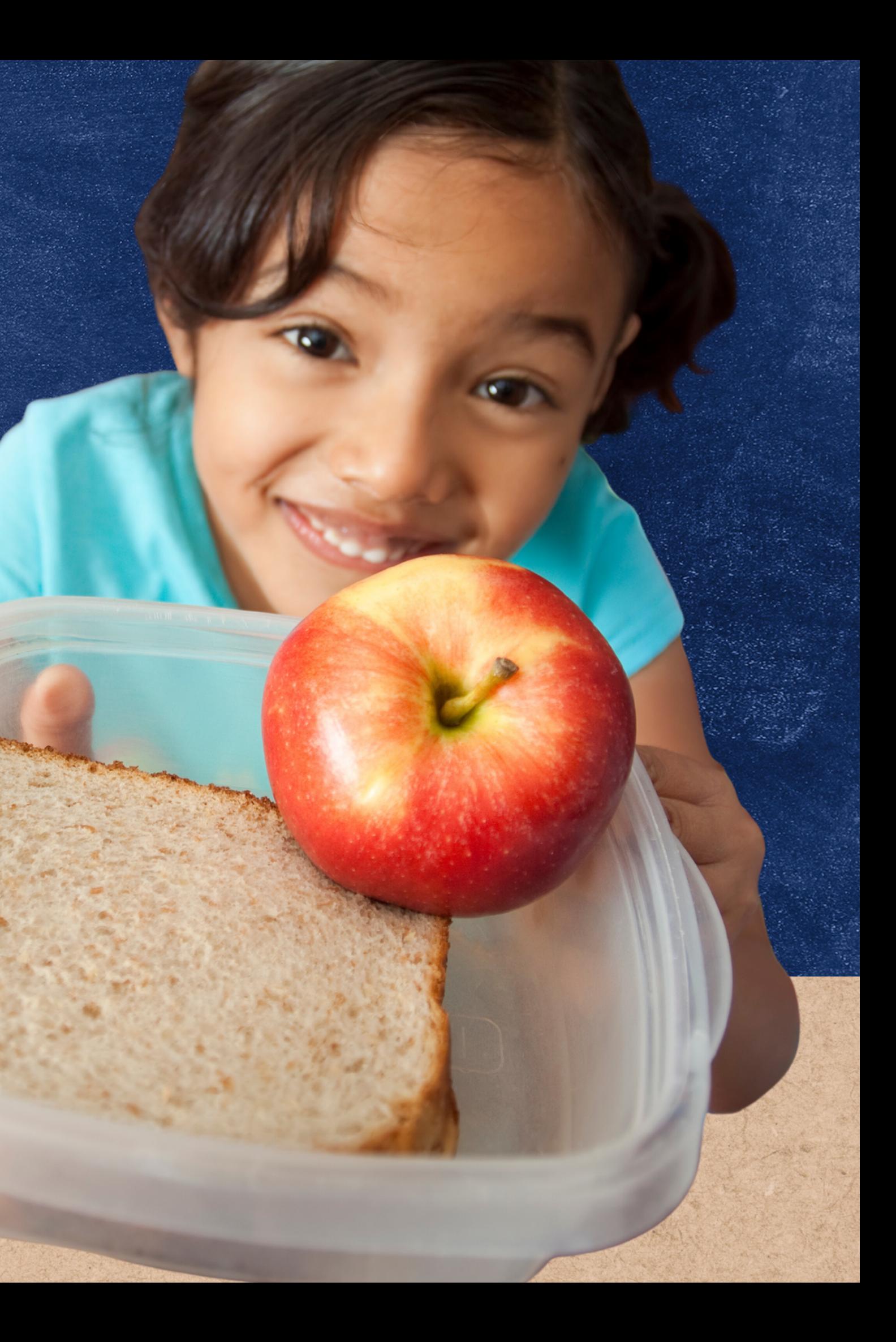

A Confirmation Review is when the Confirming Official checks if the applications selected for Verification were initially certified correctly. The confirmation review is the first step in Phase 3 of Verification.

A school official who did not make the original eligibility decision (known as the Confirming Official) will review the application and confirm that the correct eligibility was assigned when the application was initially certified.

# Confirmation

### Review

### **EXAMPLE**

The Bank household application shown below has been selected for verification at random. Julie Smith processed the application on 9/27/23 as reduced-price. In this example, Julie Smith cannot be the Confirming Official because she has signed as the Determining Official.

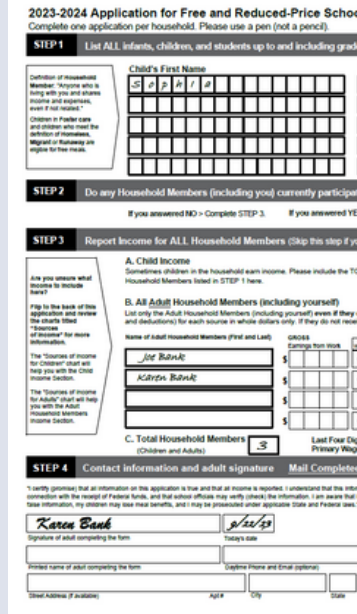

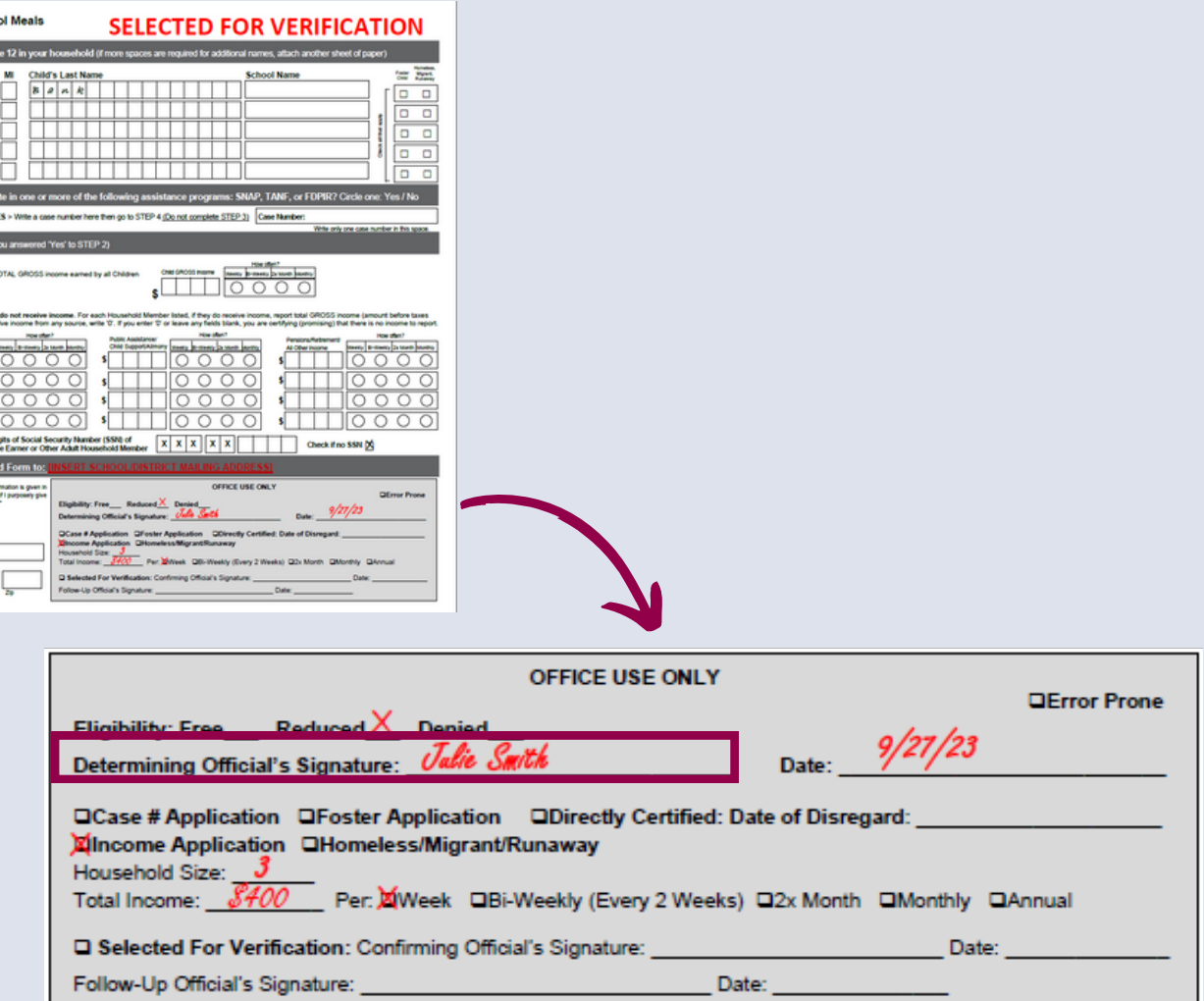

To learn how to process household applications, take ADE's [Step-by-Step](https://cms.azed.gov/home/GetDocumentFile?id=592deb493217e10e8022c677) Instruction: How to Process Household Applications.

To perform the confirmation review, the Confirming Official will reprocess the application to check the work of the Determining Official and ensure the correct determination was originally made.

# Evaluating the Original Determination

### **EXAMPLE**

The household application below lists three people with an income of \$400 a week. It was determined initially as reduced-price. By using the <u>Income Eligibility [Guidelines](https://www.azed.gov/sites/default/files/2018/12/0.%20PY21%20Income%20Guidelines.pdf?id=5c13fb031dcb2503d8c128b6) (IEGs)</u>, the Confirming Official should find that the application was incorrectly processed and should have been determined as free eligible.

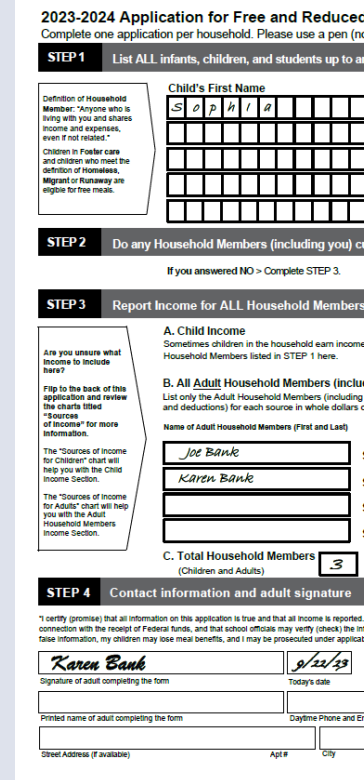

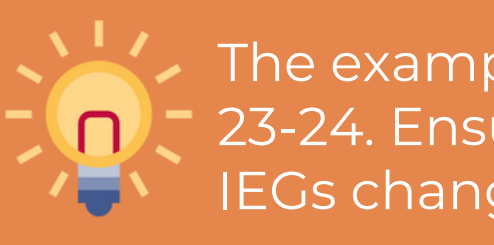

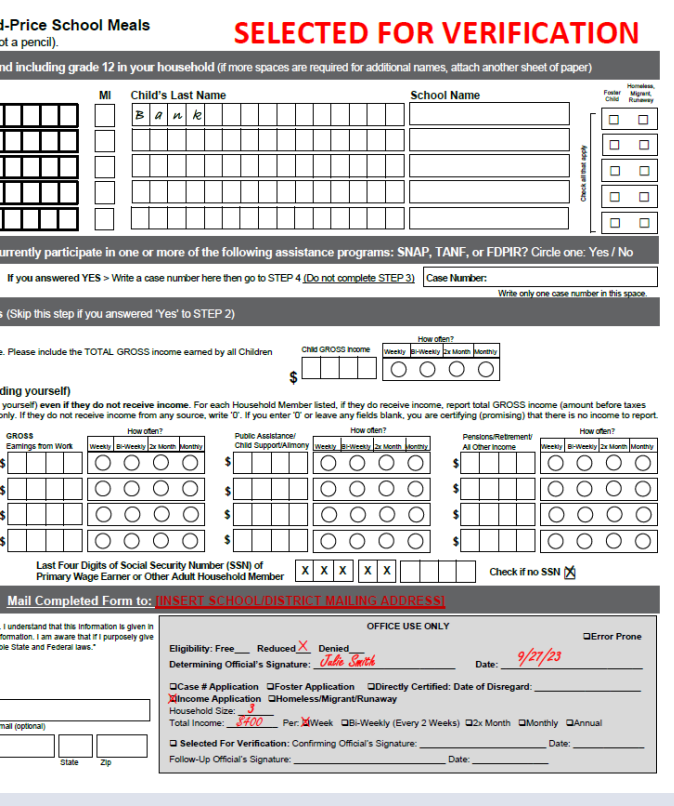

The examples in this presentation are using IEGs effective SY 23-24. Ensure IEGs for the current SY are being used. The IEGs change annually but the process remains the same.

The Confirming Official must sign, date, and check the 'Selected For Verification' box on the selected household applications.

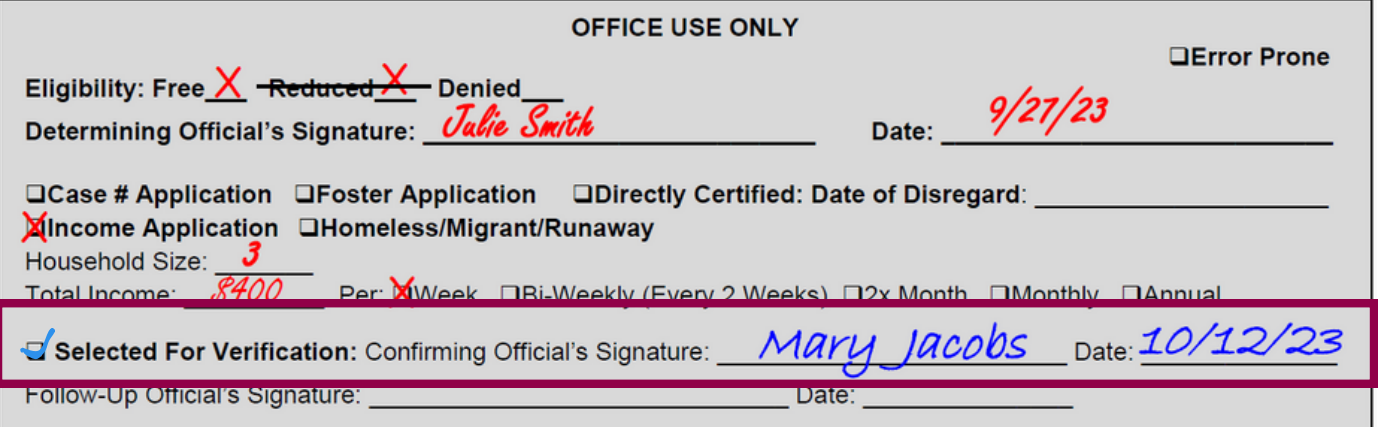

Once all required confirmation reviews are completed, the SFA will proceed with verification depending on the status change.

# Changing the Determination

- immediately
- benefits
- 

• Make the increased benefits available

• Notify the household of the change in

• Verify the application

### **FREE TO REDUCED/REDUCED TO FREE**

When the status of an application is changed from reduced to free or free to reduced, the application will progress to the next step of verification.

### **FREE OR REDUCED TO PAID**

When the status of an application changes from free or reduced to paid, another application must be selected for verification by the SFA.

### **INCREASED MEAL BENEFIT**

When the status of an application changes to an increased benefit (e.g. from reduced to free), the SFA is required to:

Further details on how to proceed with verification is available on page 104 of USDA's Eligibility Manual for School Meals.

# Changing the Determination

### **EXAMPLE**

Since the household application was incorrectly determined, the eligibility and the Benefit Issuance Document (BID) must be updated to the correct eligibility. To update the application, have the Confirming Official make a note of the status change (shown below).

- immediately
- benefits
- Verify the application

• Make the increased benefits available

• Notify the household of the change in

Next, since in our example the status changed from reduced-price to free, the SFA would be required to:

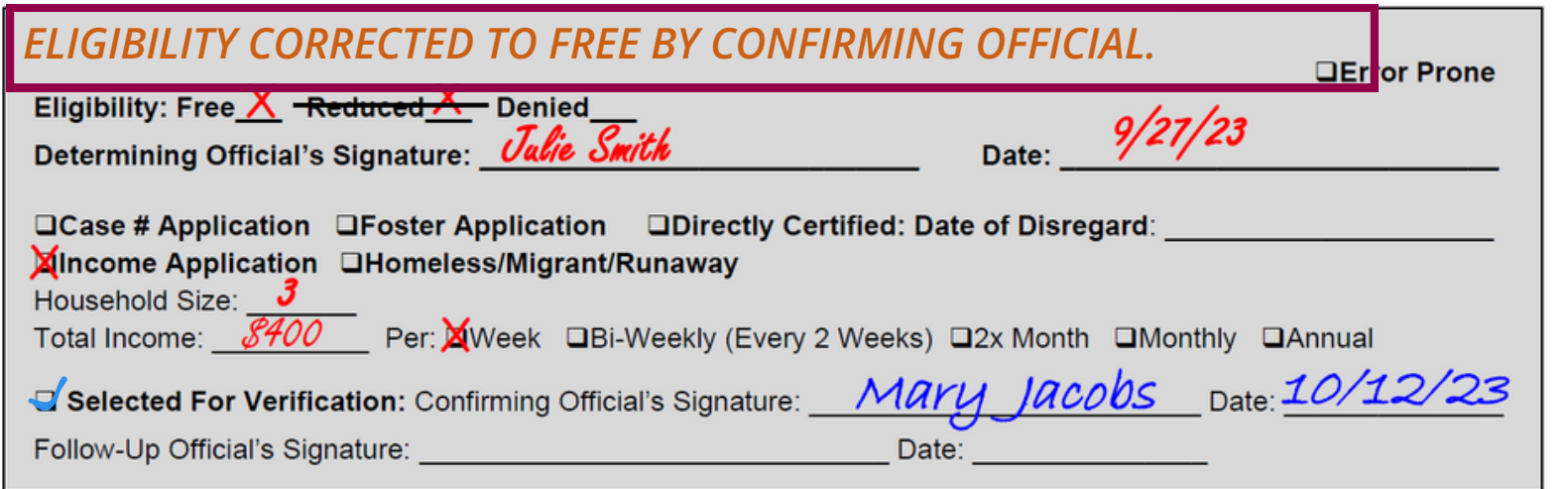

For example, some SFAs may have very few applications to verify whereas other SFAs may have a larger amount.

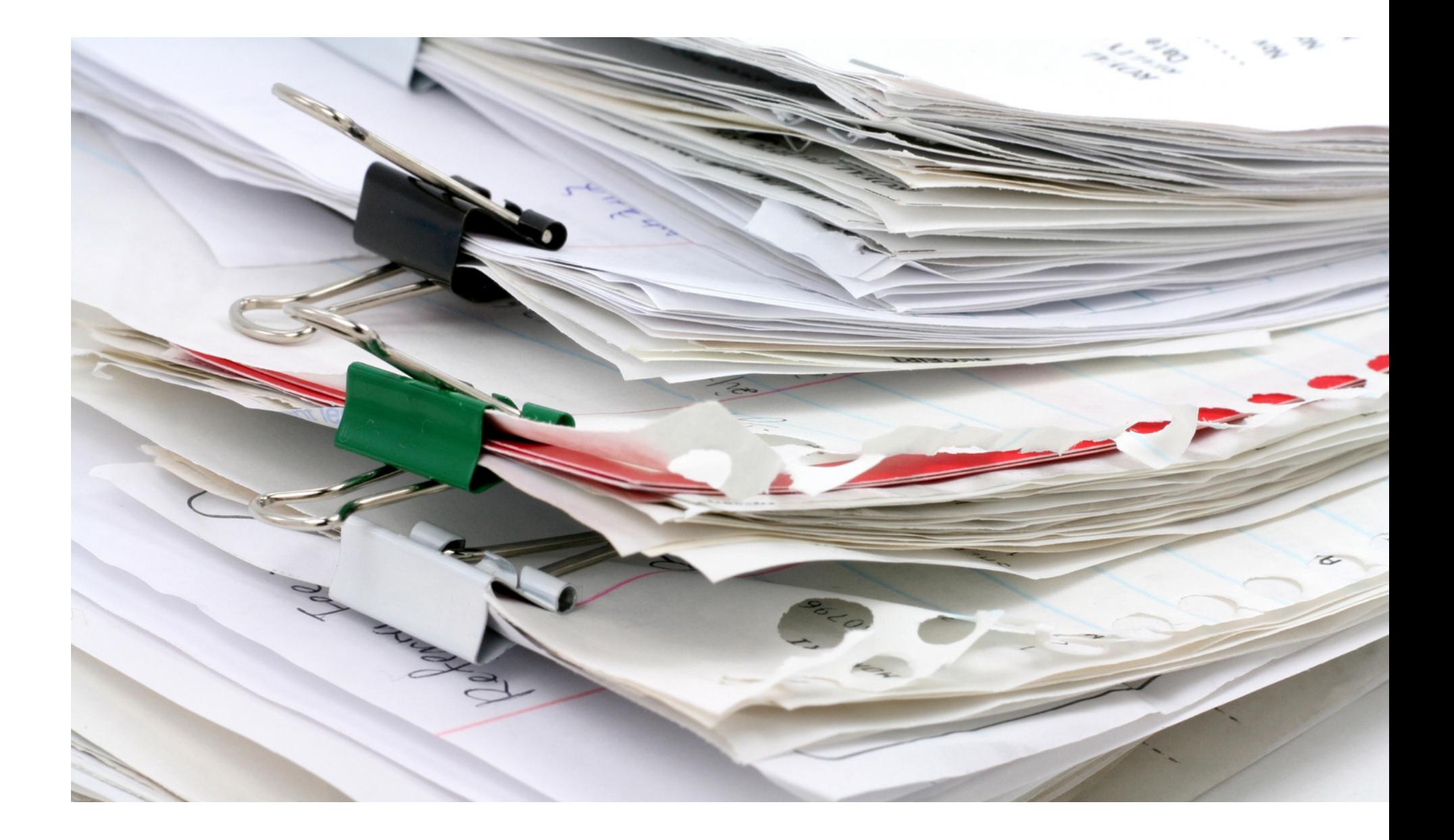

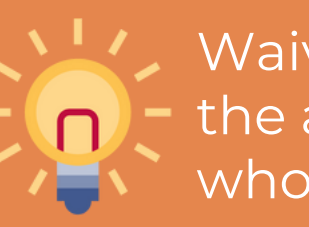

### The number of household applications that are required to be verified each year will be calculated on an individual basis by each SFA.

The verification sample size varies based on each SFAs sampling method and enrollment.

# Reducing Administrative Burden

Waiving the confirmation review will **not** reduce the administrative burden of verification for SFAs who have a large enrollment.

True or False: The Confirming Official can be anyone in the school food service staff if they are trained on processing household applications.

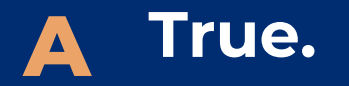

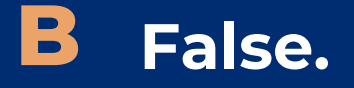

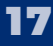

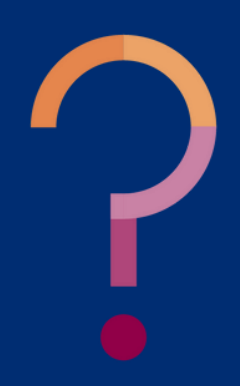

True or False: The Confirming Official can be anyone in the school food service staff if they are trained on processing household applications.

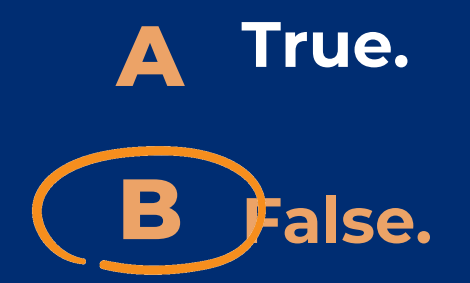

**Anyone in school food service can be the Confirming Official if they are trained on processing household applications except for the individual who made the initial eligibility determination.**

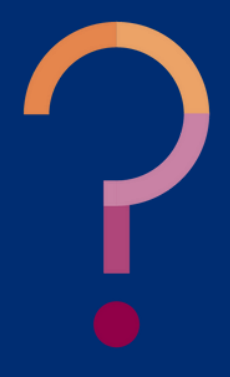

True or False: After the confirmation review for all selected household applications is complete, each household application will have the same next steps.

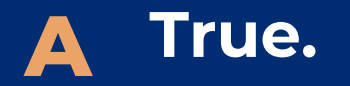

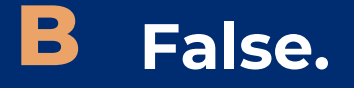

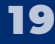

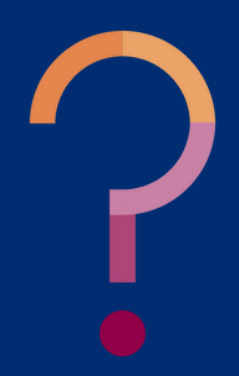

True or False: After the confirmation review for all selected household applications is complete, each household application will have the same next steps.

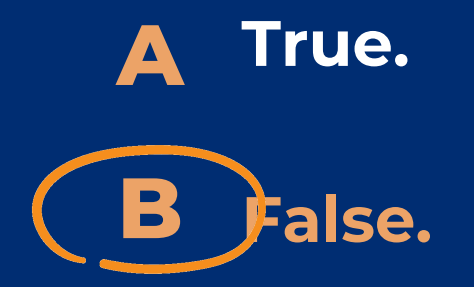

**Depending on the status change of each individual household application, next steps in the verification process will differ. For details, review page 104 of USDA's Eligibility Manual for School Meals, 2017.**

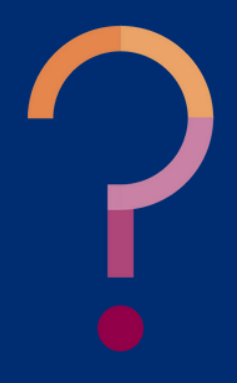

### SECTION 3

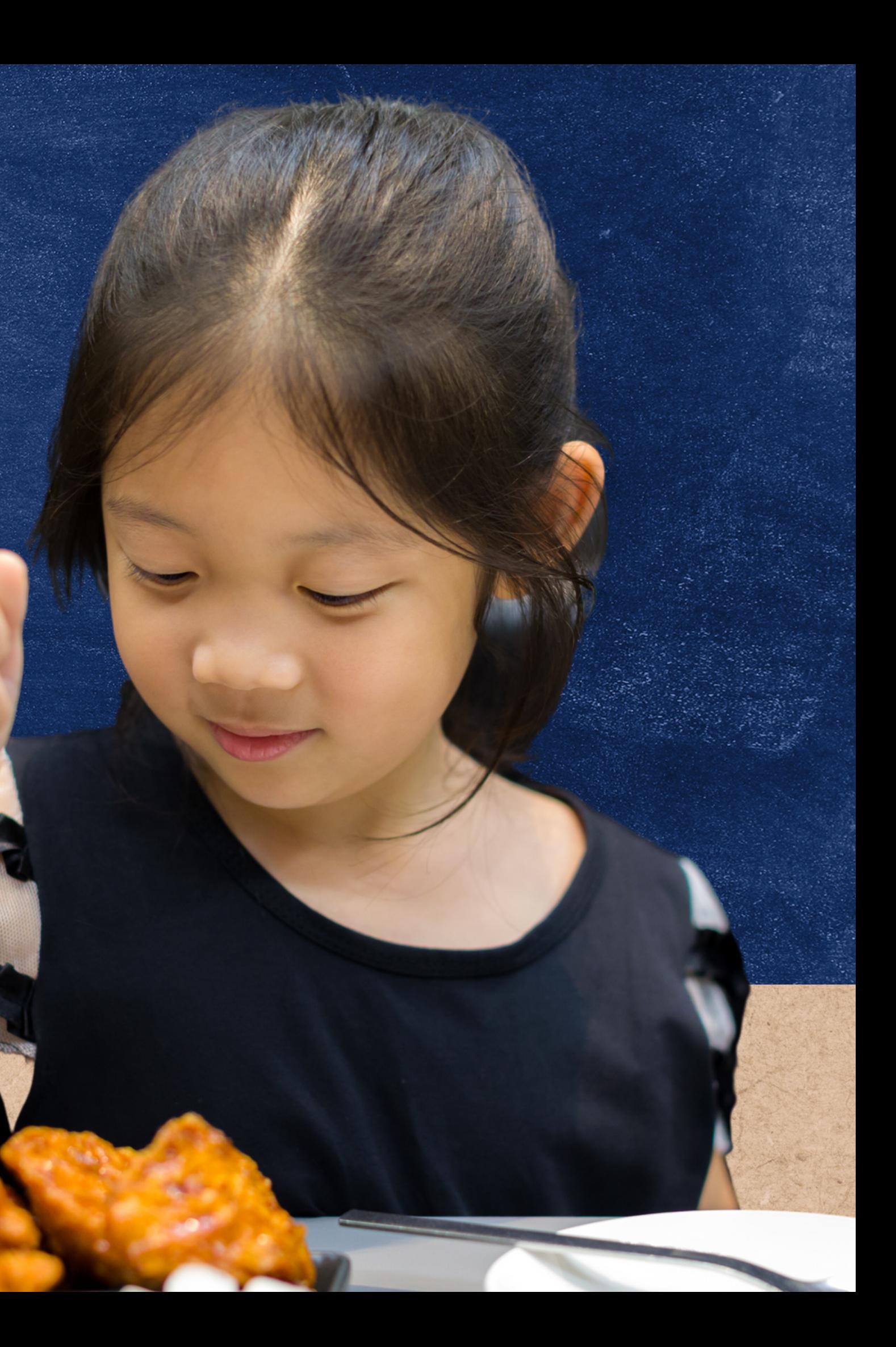

# **Confirmation Review Waiver**

The confirmation review requirement can be waived if the SFA uses a **technology-based system with a high level of accuracy** in processing an initial eligibility determination.

### **CONFIRMATION REVIEW WAIVER**

• the name of the software system the SFA uses to process household applications; • an explanation of how the software demonstrates a high degree of accuracy; supporting documentation that shows the software's IEGs and Error-Prone Guidelines match USDA's for the current year; and, • a signature from an authorized representative.

To apply for a confirmation review waiver, SFAs must submit a request to their assigned HNS Specialist on school/district letterhead before beginning the verification process.

The request must include:

- 
- 
- 
- -

# Requesting a

Waiver

As mentioned, SFAs submitted a Confirmation Review Waiver Request must submit supporting documentation that shows the software's IEGs and Error-Prone Guidelines match USDA's for the current year.

> Current IEGs and Error-Prone Guidelines are available on HNS' NSLP & SBP Forms and [Resources](https://www.azed.gov/hns/nslp/forms) webpage.

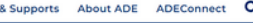

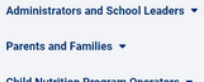

**Book to Book Cup** of fax Obild Mondatas

**HNS/HSDA Memo Civil Rights Cubmit Data Reg** 

### **Child Nutrition Program Error-Prone Guidelines** Effective July 1, 2023 - June 30, 2024

The following are the error-prone guidelines to be used by child nutrition program operators when<br>whether an income application is error-prone.

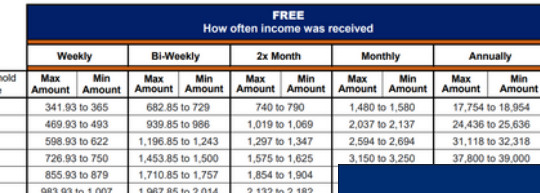

471 to 1.5 .<br>867 to 1.

2,263 to 2,3

A59 to 2.7

 $3,055$  to  $3,10$ 

**Bi-Weekly** 

357.85 to 1.4

:088.85 to 2.13

454.85 to 2.5

820.85 to 2,86

85.85 to 3.2

044.93 to 1.06

 $227.93 \text{ to } 1.2$ 

### **Income Eligibility Guidelines**

Effective July 1, 2023 - June 30, 2024

wing are the income guidelines to be used by child nutrition program ope<br>benefit income eligibility forms using reported income

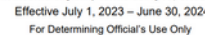

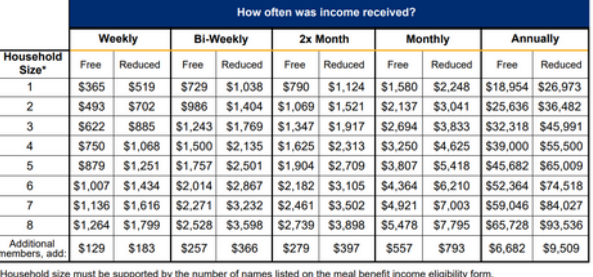

Annual Income Conversion for Multiple Reported Incomes:

ncome or multiple incomes with the same frequency, <u>do not</u> convert<br>ne sources with different frequencies (e.g., 1 income is received we e quidelines to make a det

Bi-Weekly Income x 26 2x Mo

to their eligibility status, their is kly x Weekly Income Conversion → \$200 x 52 = \$10,400 Total Annu<br>hly x Monthiy Income Conversion → \$3.000 x 12 = \$36.000 Total An are then added together to determine total annual income. Total Income: \$10,400 + \$36,000 = \$46,400

shold's size of four. The

It is encouraged to include sample applications and eligibility determinations made by the software to demonstrate accuracy.

### **EDUCATION**

ents & Families Educators Administra

**National School Lunch Program and School Breakfast Program - Program Forms and Resources** 

ogram Forms for School Year 2023-2024 have been updated

**EMINDER: As per USDA, the Program Forms should be distributed on or around the beg** school year. \*Forms cannot be distributed before July 1. **Annlication Packet** 

. Parent Letter for School Meals (English) (Spanish) • Instructions for Household Application for Free and Reduced-Price Meals (<u>English</u>) (Spanish)<br>• Instructions for Household Application for Free and Reduced-Price Meals (<u>English)</u><br>• Poethold Application for Free and Redu

· USDA Translated School Meal Application Materia

tters for Special Provision Ontio . Parent Letter for Provision 2/3 Non-Base Year & for CEP (English) (Spanish

Parent Letters for the Special Milk Program · Parent Letter, collects applications and charges (English) (Spanish)

○ \*Use the instructions and the household application for free and re - Parent Letter, does not collect applications and charges (<u>English</u>) (<u>Spanish</u>)<br>- Parent Letter, does not collect applications and does not charge (<u>English)</u> (<u>Spanish</u>)

cation of Benefits Letter, Special Milk (English) (Spanish ncation of Detection Control of the Control of Common C<u>holish) (Spanish)</u><br>fication for Free School Meals Letter, Direct Certification <u>(English) (Spanish)</u><br>fication of Reduced-Price School Meals Letter, Direct Certificati

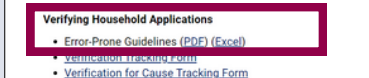

# Confirmation Review Waiver

### **SUPPORTING DOCUMENTATION**

The assigned HNS Specialist will review the waiver request and supporting documentation while providing technical assistance to the SFA if needed.

If all documentation is acceptable, the waiver will be approved and the SFA will be sent a Confirmation Review Waiver Approval Letter via email from ADE. This letter must be kept on file for a minimum of five years.

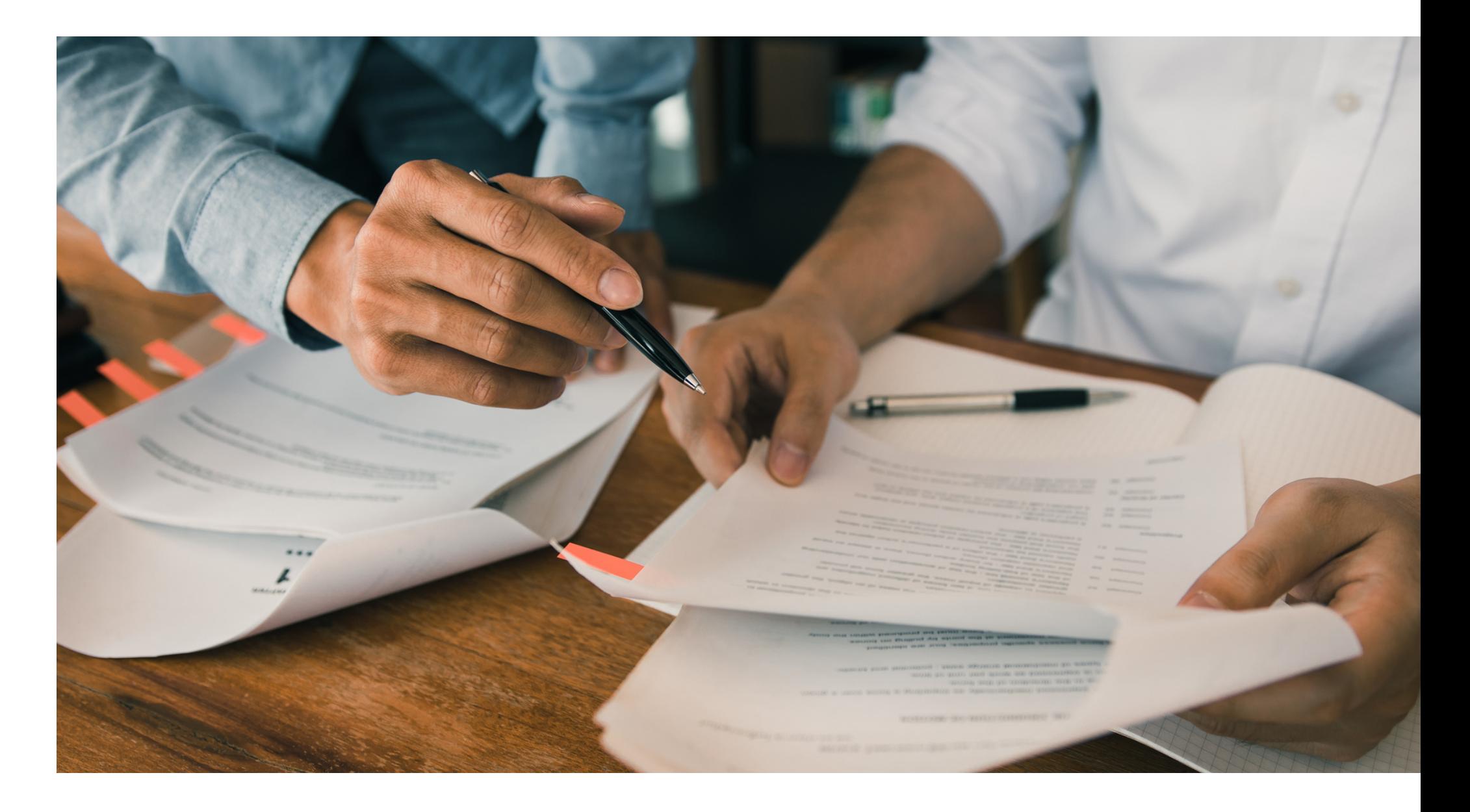

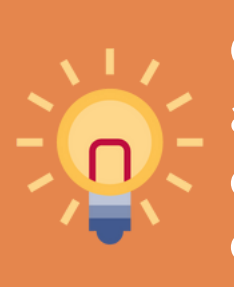

# Confirmation Review Waiver Approval

Once approved, the Confirmation Review Waiver only applies to the year of approval. SFAs are required to submit a confirmation review waiver request each year they wish the confirmation review to be waived.

True or False: SFAs can only request a confirmation review waiver if they use a technology-based system with a high level of accuracy in processing an initial eligibility determination.

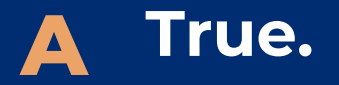

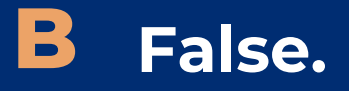

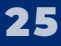

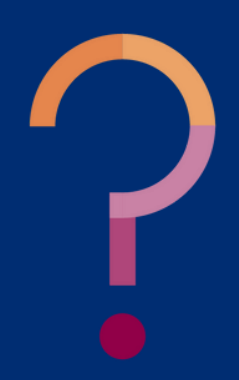

True or False: SFAs can only request a confirmation review waiver if they use a technology-based system with a high level of accuracy in processing an initial eligibility determination.

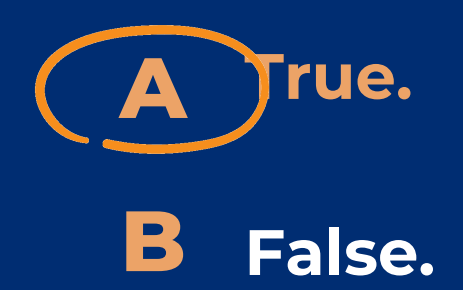

**Technology-based systems used by the SFA to process household applications are the only form of processing household applications that is eligible for the confirmation review waiver. SFAs must be able to provide ADE with all documentation required for the waiver and be able to demonstrate the software system being used demonstrates a high level of accuracy.**

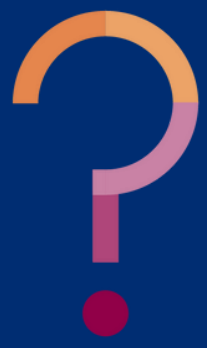

How often are SFAs required to request a confirmation review waiver?

- **Each year a different software system is being A used.**
- **Annually. B**
- **Every other year. C**
- **Only once. D**

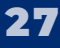

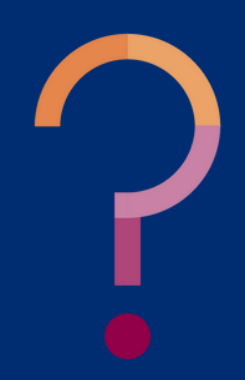

How often are SFAs required to request a confirmation review waiver?

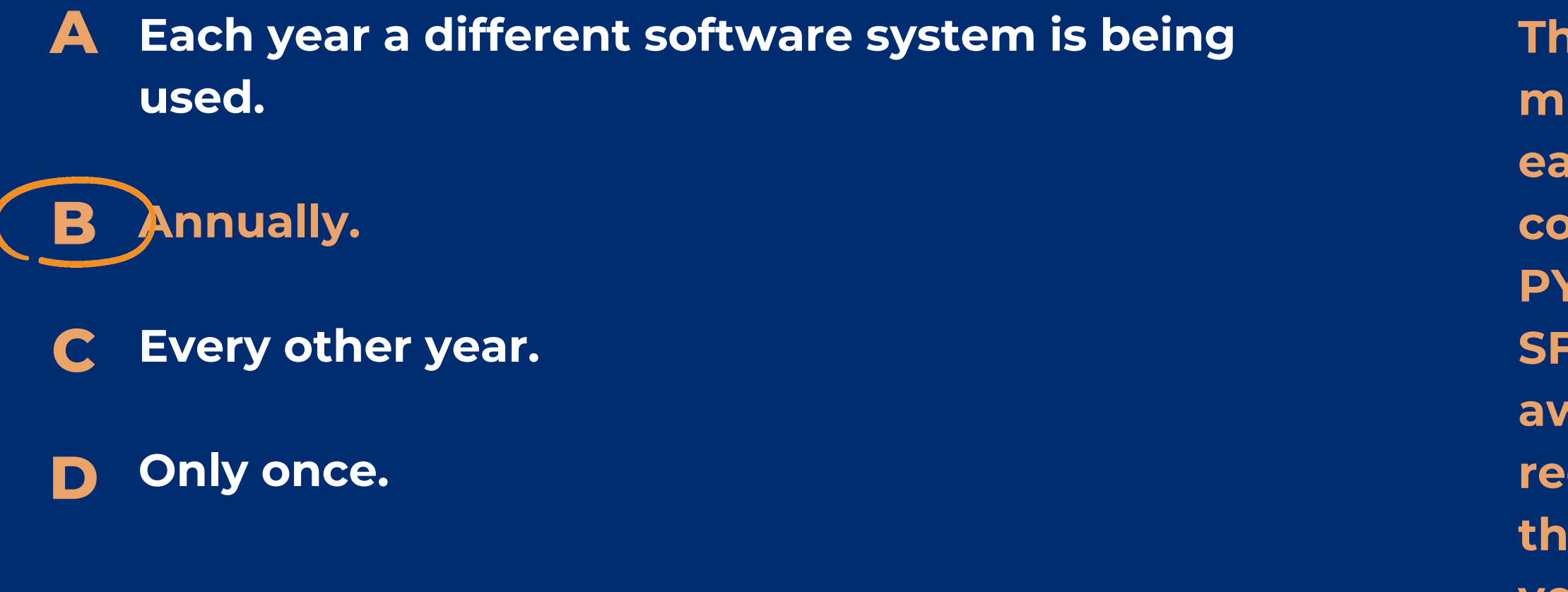

**The confirmation review waiver must be requested annually by each SFA that wishes to have the confirmation review waived for that PY's verification. It is expected that SFAs who conduct verification are aware of the confirmation review requirement and should request this waiver prior to the start of verification each year.**

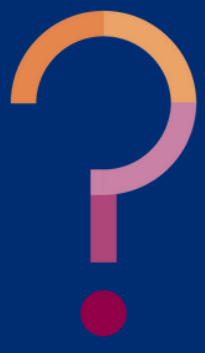

# **CONTACT US**

602-542-8700

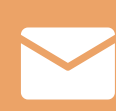

[www.azed.gov/hns](https://www.azed.gov/hns)

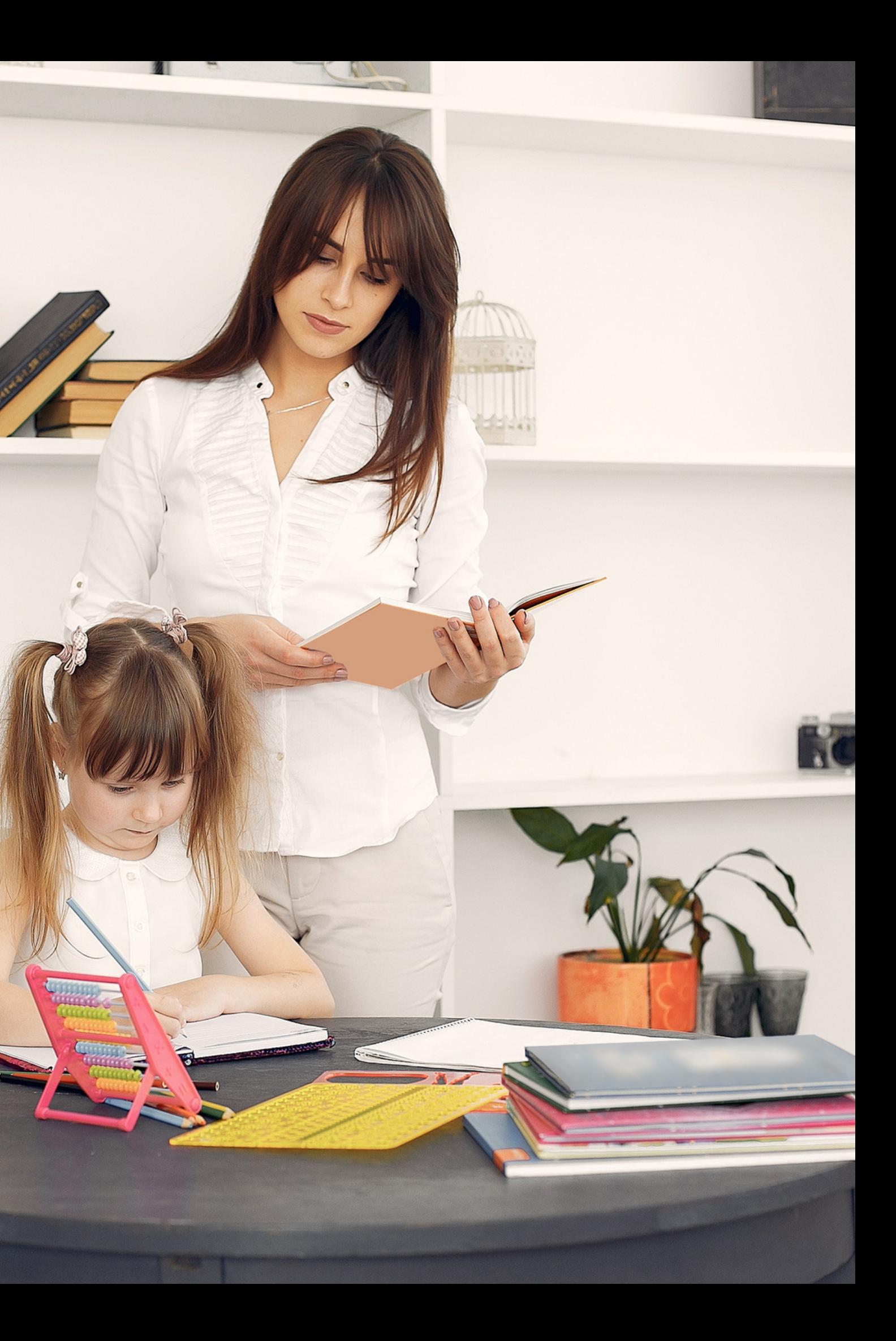

ContactHNS@azed.gov

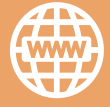

If you have a question or require additional assistance, please contact your assigned specialist or contact HNS.

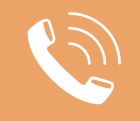

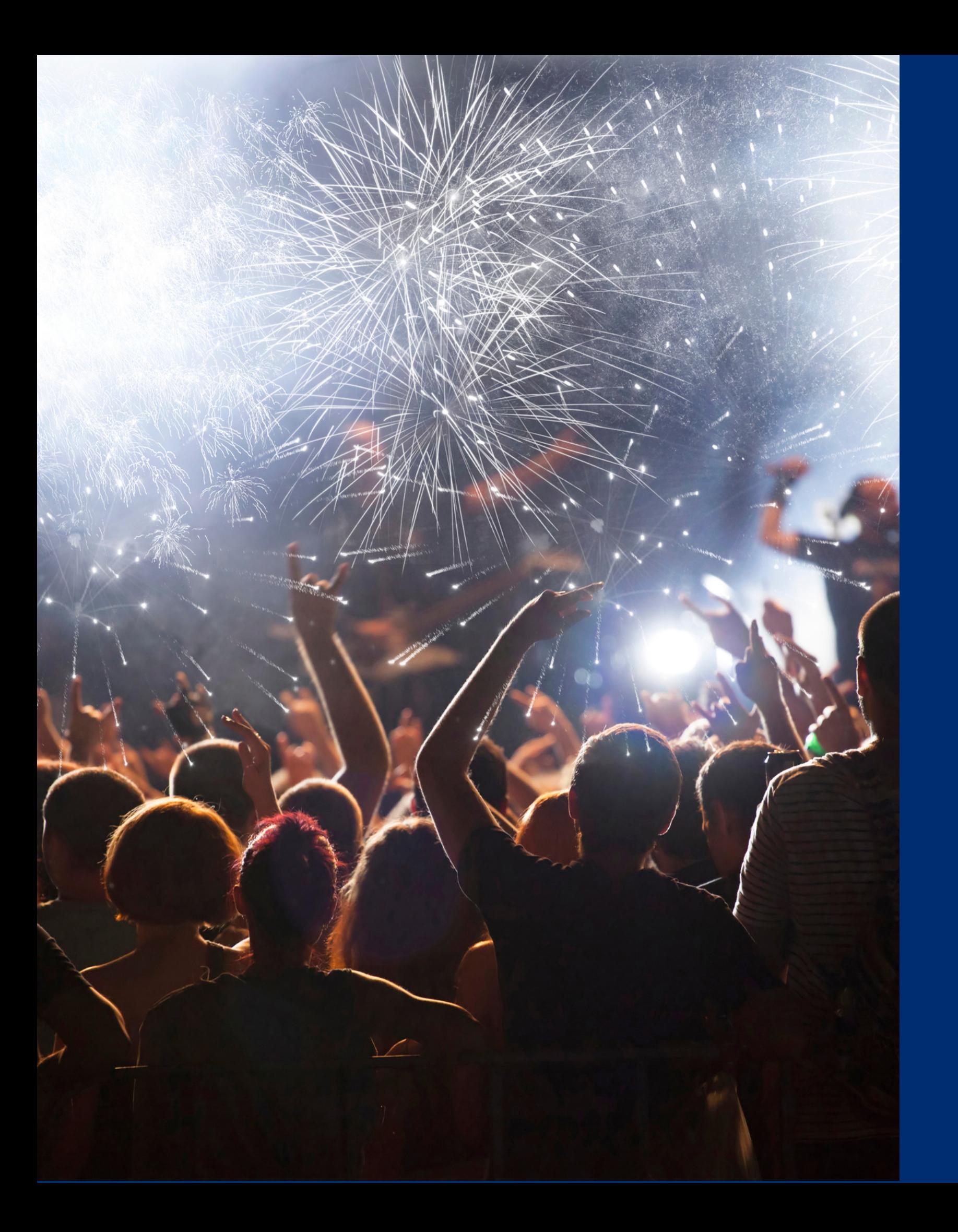

# Congratulations

**You have completed the Online Course: How to Submit a Verification Confirmation Review Waiver.**

Information to include when documenting this training for Professional Standards:

Please note, attendees must document the amount of training hours indicated on the training despite the amount of time it takes to complete it.

**Training Title: How to Submit a Verification Confirmation Review Waiver**

**Key Area: 3000 – Administration Learning Code: 3110 Length: 0.5 hour**

Requesting a training certificate Please click the button to complete a brief survey about this online training. Once the survey is complete, you will be able to print your certificate of completion from Survey Monkey.

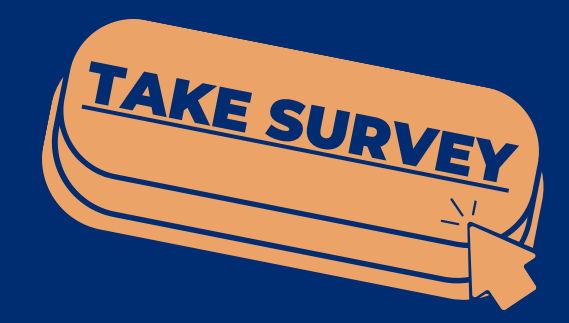

# Certificate

Information to include when documenting this training for Professional Standards:

Please note, attendees must document the amount of training hours indicated on the training despite the amount of time it takes to complete it.

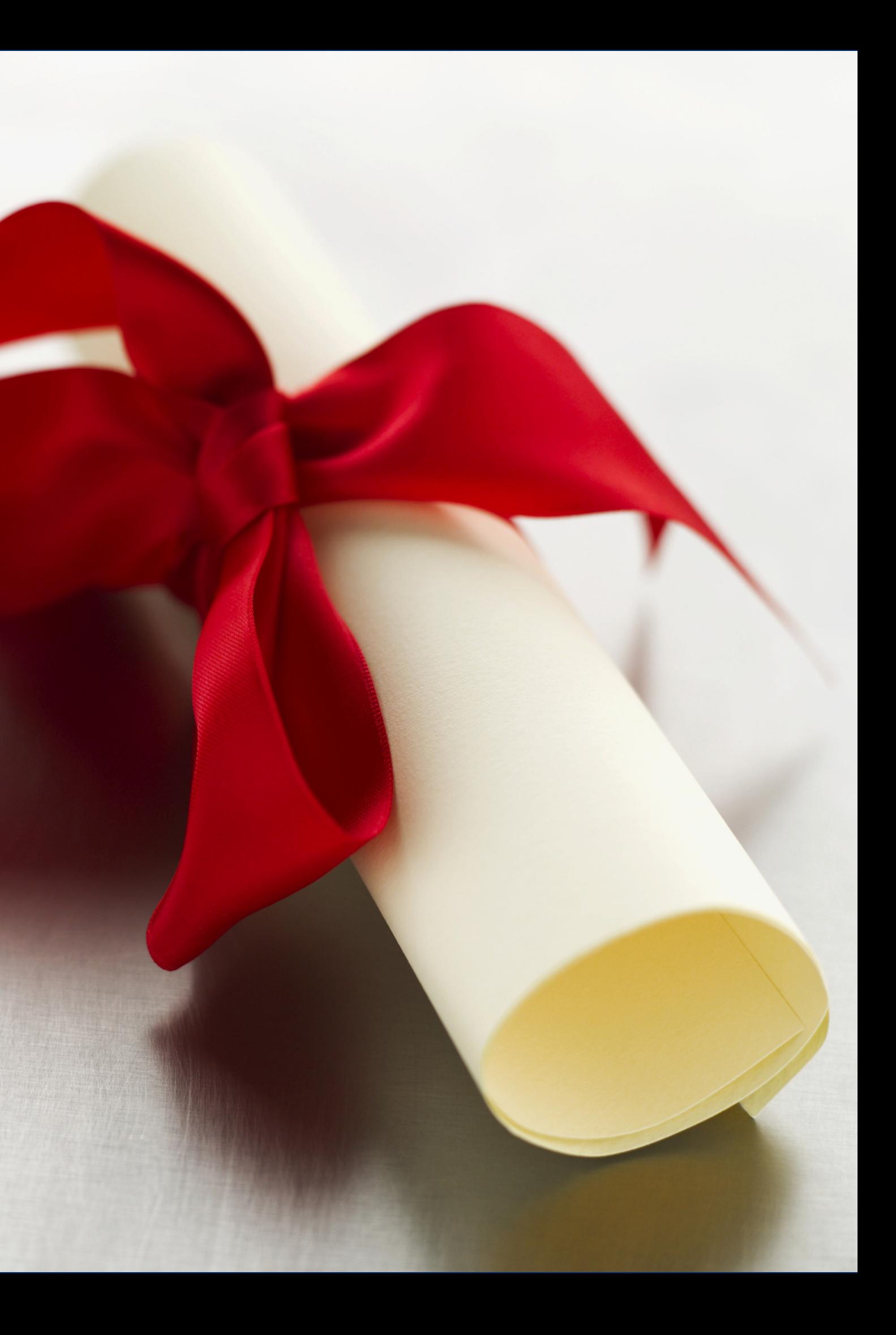

**Training Title: How to Submit a Verification Confirmation Review Waiver**

**Key Area: 3000 – Administration Learning Code: 3110 Length: 0.5 hour**

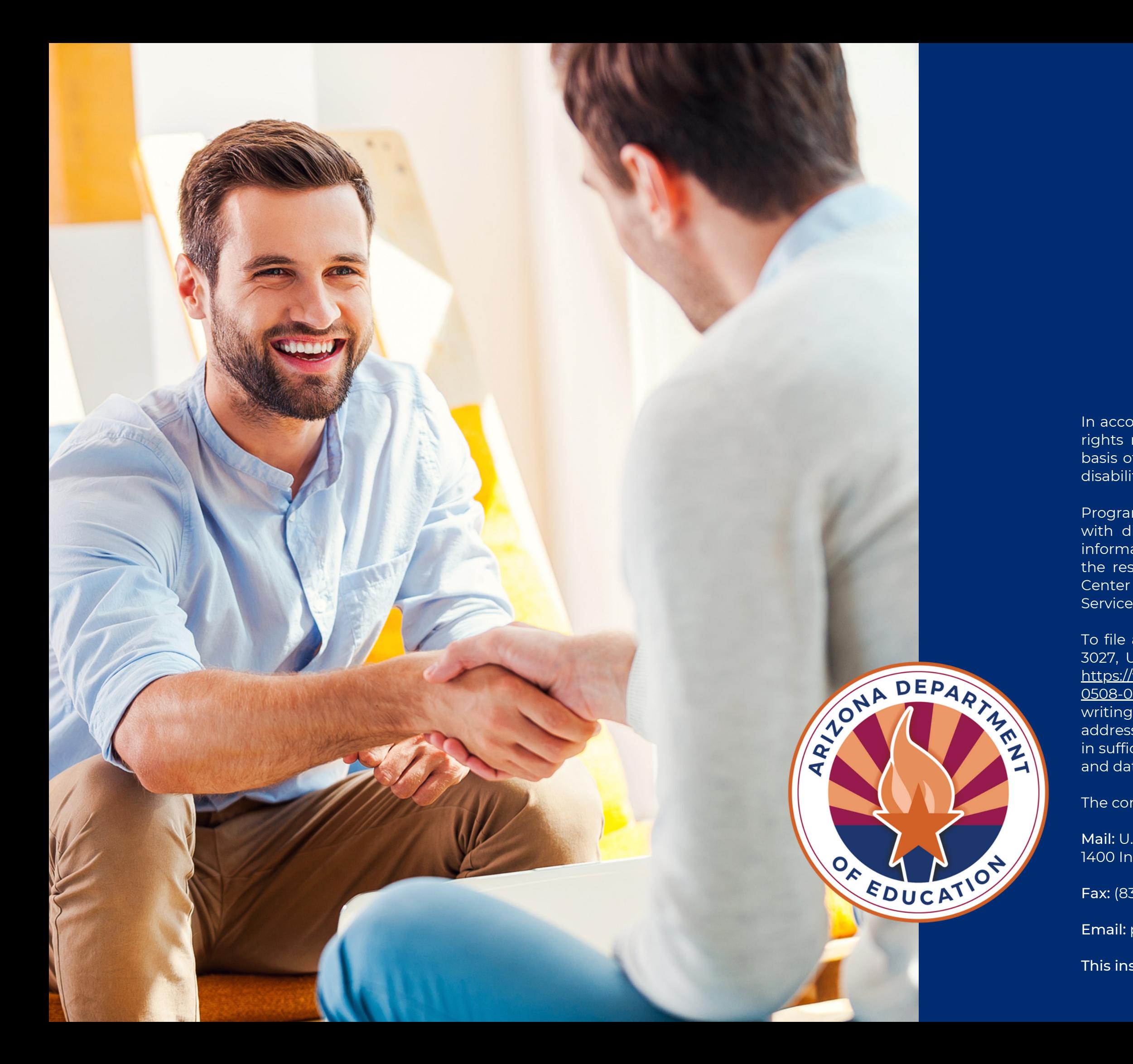

In accordance with federal civil rights law and U.S. Department of Agriculture (USDA) civil rights regulations and policies, this institution is prohibited from discriminating on the basis of race, color, national origin, sex (including gender identity and sexual orientation), disability, age, or reprisal or retaliation for prior civil rights activity.

Program information may be made available in languages other than English. Persons with disabilities who require alternative means of communication to obtain program information (e.g., Braille, large print, audiotape, American Sign Language), should contact the responsible state or local agency that administers the program or USDA's TARGET Center at (202) 720-2600 (voice and TTY) or contact USDA through the Federal Relay Service at (800) 877-8339.

To file a program discrimination complaint, a Complainant should complete a Form AD-3027, USDA Program Discrimination Complaint Form which can be obtained online at: [https://www.usda.gov/sites/default/files/documents/USDA-OASCR%20P-Complaint-Form-](https://www.usda.gov/sites/default/files/documents/USDA-OASCR%20P-Complaint-Form-0508-0002-50811-28-17Fax2Mail.pdf)0508-0002-50811-28-17Fax2Mail.pdf, from any USDA office, by calling (866) 632-9992, or by writing a letter addressed to USDA. The letter must contain the complainant's name, address, telephone number, and a written description of the alleged discriminatory action in sufficient detail to inform the Assistant Secretary for Civil Rights (ASCR) about the nature and date of an alleged civil rights violation.

The completed AD-3027 form or letter must be submitted to USDA by:

Mail: U.S. Department of Agriculture Office of the Assistant Secretary for Civil Rights 1400 Independence Avenue, SW Washington, D.C. 20250-9410; or

Fax: (833) 256-1665 or (202) 690-7442; or

Email: program.intake@usda.gov

This institution is an equal opportunity provider.